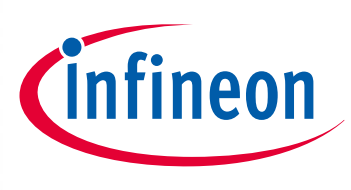

# XMC1000

32-bit Microcontroller Series for Industrial Applications

## XMC1000 on-chip flash operation and uses AP32280

Application Note

#### **Scope and purpose**

This document provides information on the XMC1000 on-chip flash operation and its application usage. Use this document as a reference when developing a flash application.

#### **Applicable Products**

- XMC1000 Microcontrollers Family
- DAVE<sup>™</sup>

#### **References**

Infineon: DAVE™, http://www.infineon.com/DAVE Infineon: XMC Family, http://www.infineon.com/XMC

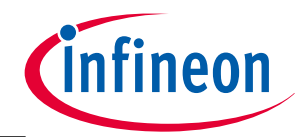

**Table of Contents** 

# **Table of Contents**

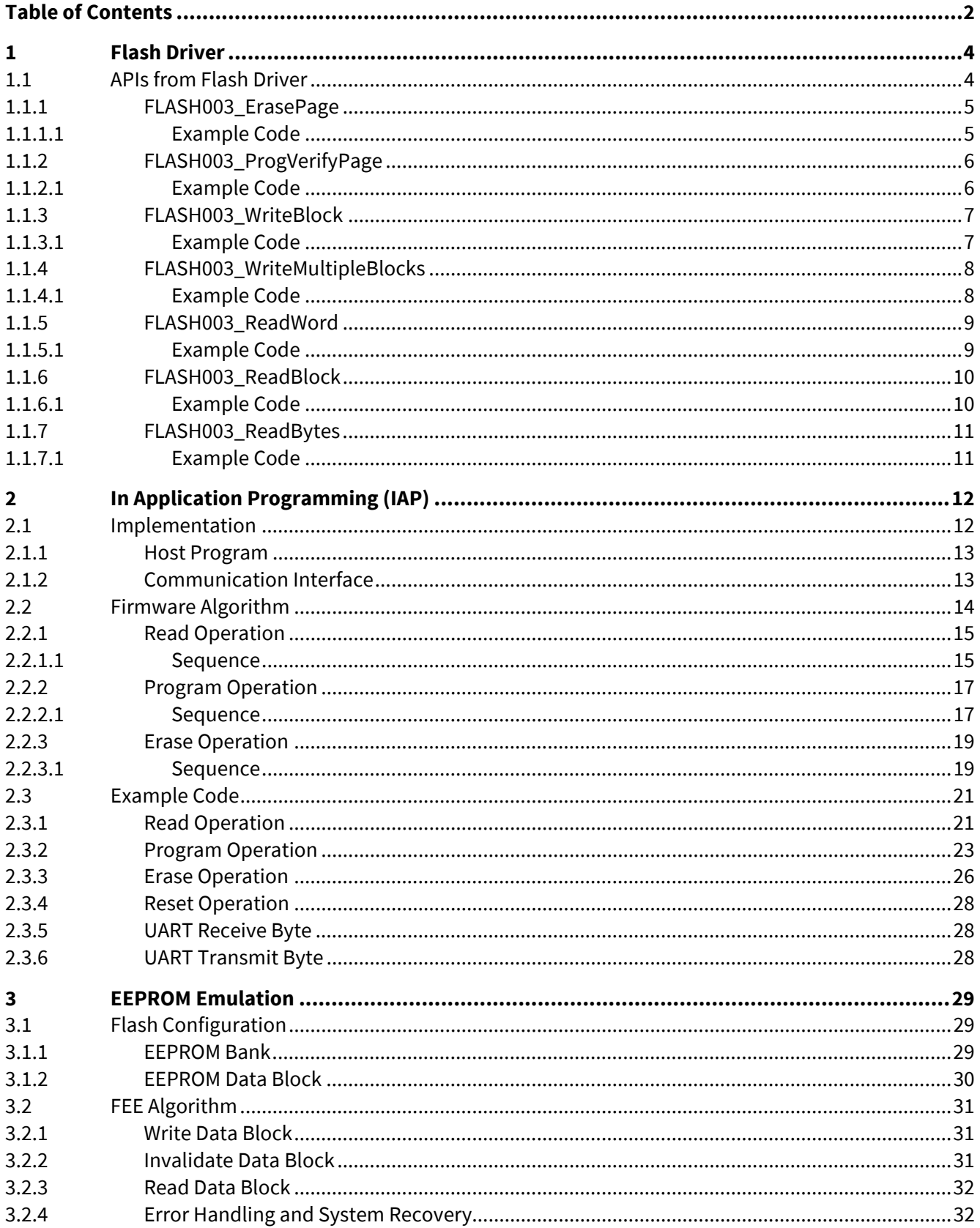

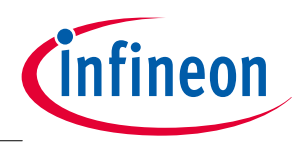

### **Table of Contents**

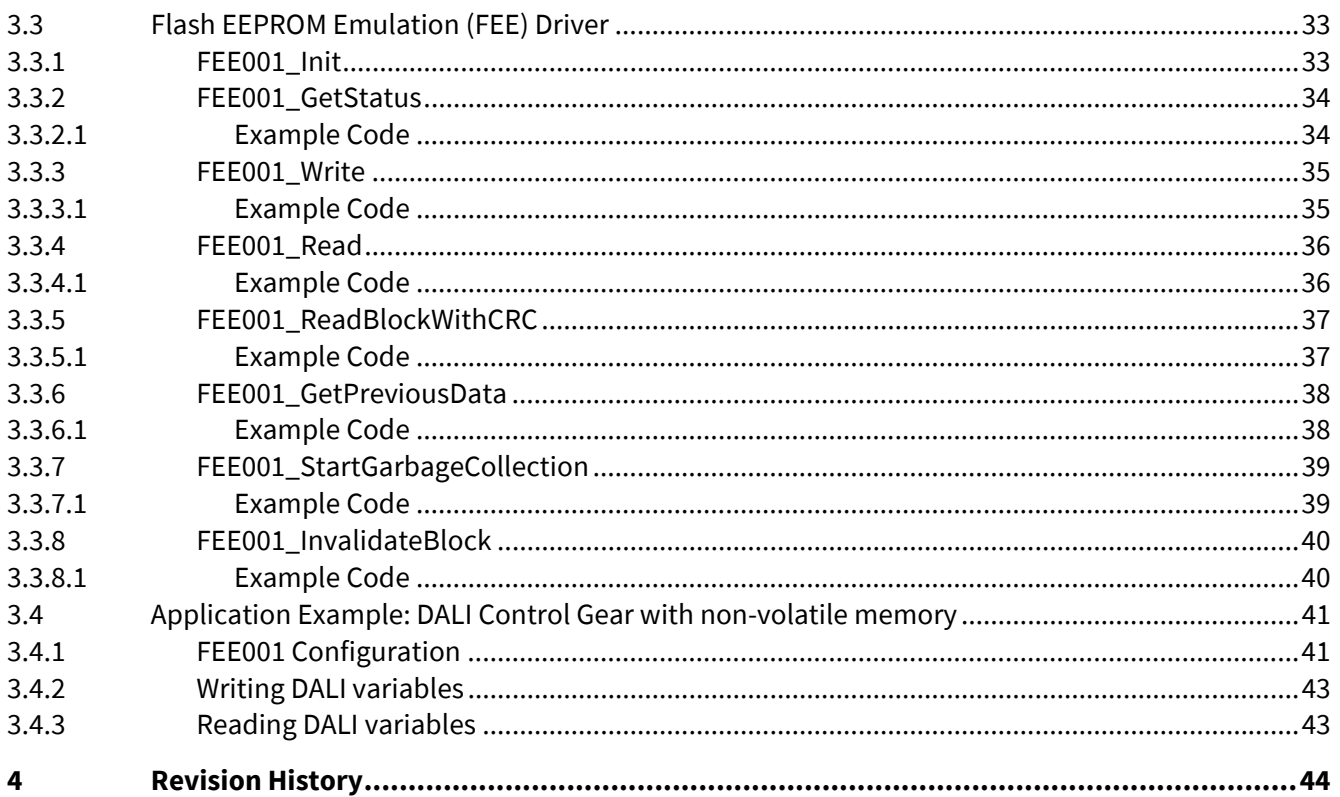

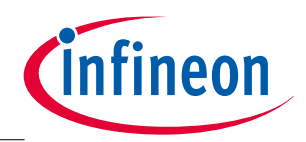

**Flash Driver** 

# **1 Flash Driver**

In DAVE™, the flash driver is provided as Flash003 app. This Flash003 app provides APIs for the basic flash operation.

### **1.1 APIs from Flash Driver**

The flash driver provides the following APIs:

- FLASH003\_ErasePage
- FLASH003\_ProgVerifyPage
- FLASH003 WriteBlock
- FLASH003 WriteMultipleBlocks
- FLASH003\_ReadWord
- FLASH003\_ReadBlock
- FLASH003\_ReadBytes

The minimum size to erase the flash is one page size (256 bytes) and to write data into the flash, the minimum size is one block (16 bytes).

To achieve better data integrity for a write operation, the recommendation is to write the flash in page size by using FLASH003\_ProgVerifyPage rather than writing in block size with FLASH003\_WriteBlock. This is because FLASH003\_ProgVerifyPage provides the mechanism to erase the destination address first if necessary and also provides verification of written data with program buffer after the write operation.

For a read operation, the data can be read out directly from the flash address but the read operation APIs provided include an ECC check, so it is possible to check for the return status of the APIs to know whether any ECC error has been detected.

Note: For more detailed information on the flash driver APIs, please refer to the DAVE App documentation available at DAVE3 IDE under: Help > Helps Content > DAVE Apps > FLASH003.

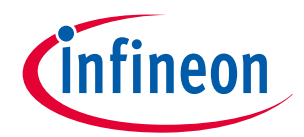

### **1.1.1 FLASH003\_ErasePage**

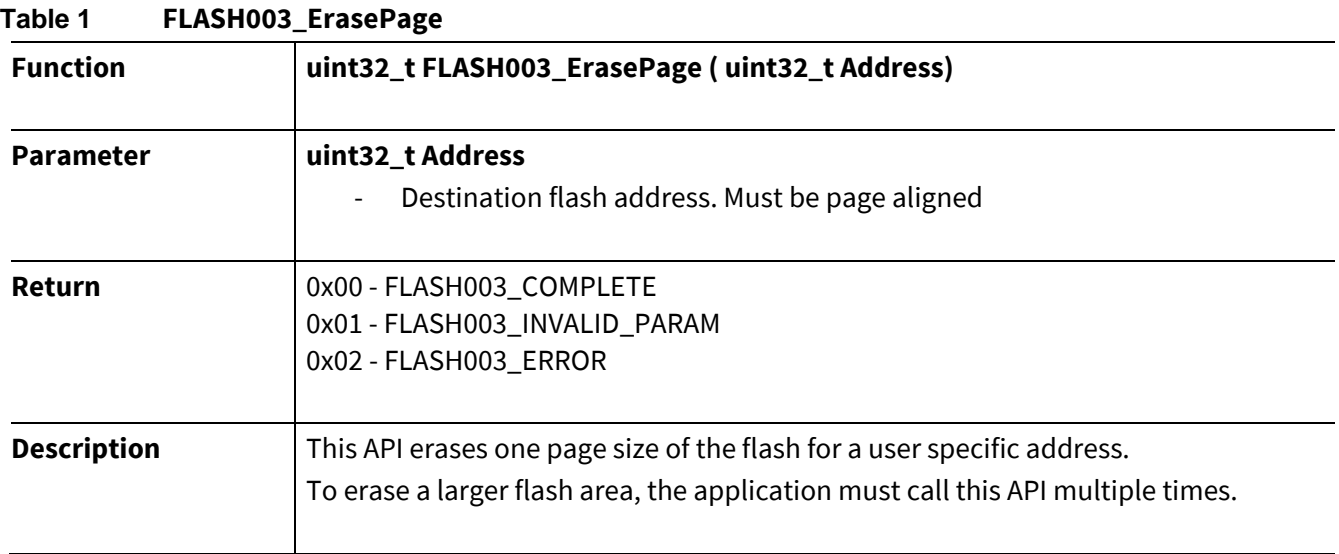

### **1.1.1.1 Example Code**

```
uint32_t EraseAddress; 
uint32_t Status; 
uint16_t count; 
/* This is the flash address to be erased*/ 
EraseAddress = 0x10003000;
/* Erase for 100 pages */ 
For(count=0; count < 100; count++)
{ 
   Status = FLASH003_ErasePage(EraseAddress); 
   if(Status == FLASH003_COMPLETE) 
   { 
   /* Increase to the next page address */ 
   EraseAddress += 0x100; 
   } 
}
```
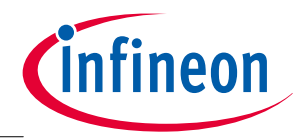

### **1.1.2 FLASH003\_ProgVerifyPage**

First loads the data to be written into user buffer and call this API. This API will determine whether the page at the specified destination address is already erased. If the page is partially or fully programmed, the API will erase it and continue to program the new data to the flash. Once the data is written on the flash, it will verify the written data with the data on the program buffer.

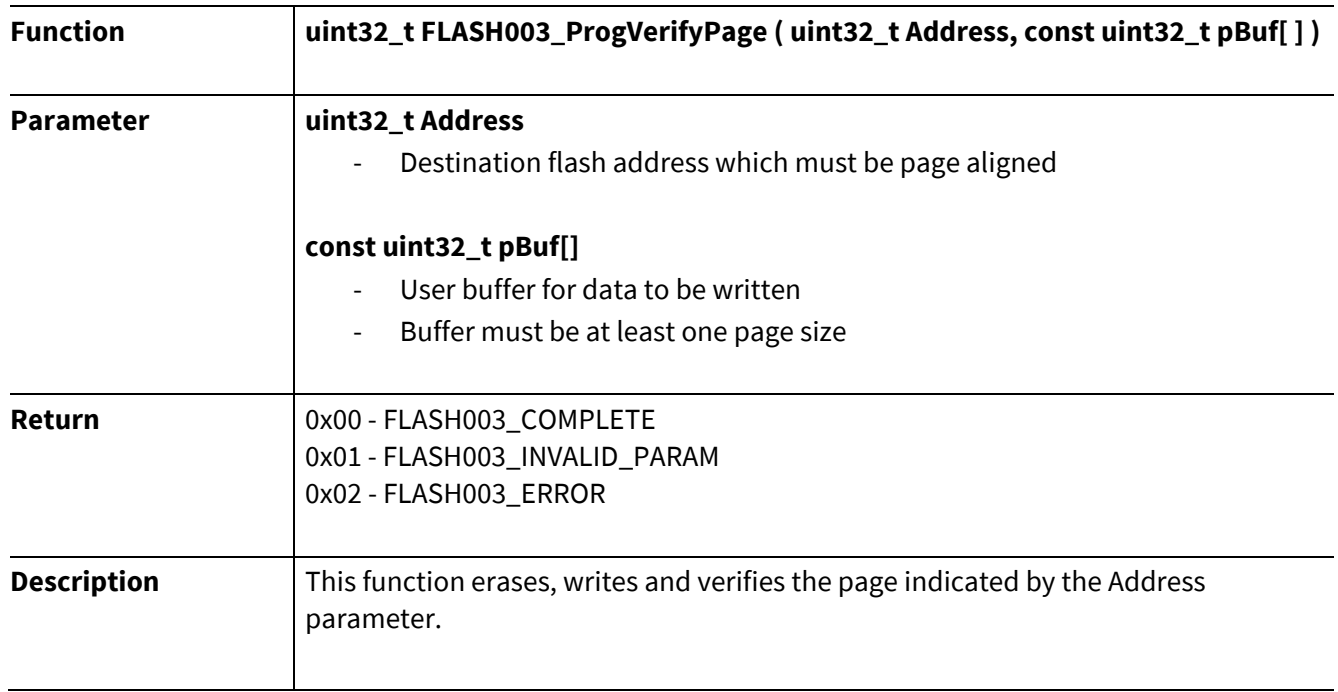

#### **Table 2 FLASH003\_ProgVerifyPage**

### **1.1.2.1 Example Code**

```
uint32_t UserBuffer[64]; 
uint32_t Address = 0x10003000; 
uint32_t Status; 
/* Write 1 page of data into the flash */ 
Status = FLASH003_ProgVerifyPage(Address,&UserBuffer[0]);
```
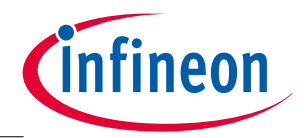

### **1.1.3 FLASH003\_WriteBlock**

This API is for writing data in a single block. Note that there is no mechanism to erase the memory first, as there is with the FLASH003\_ProgVerifyPage API function. Therefore please ensure that the destination memory block is erased before calling this API.

#### *Attention:* **Writing data to an already programmed memory address may cause data corruption.**

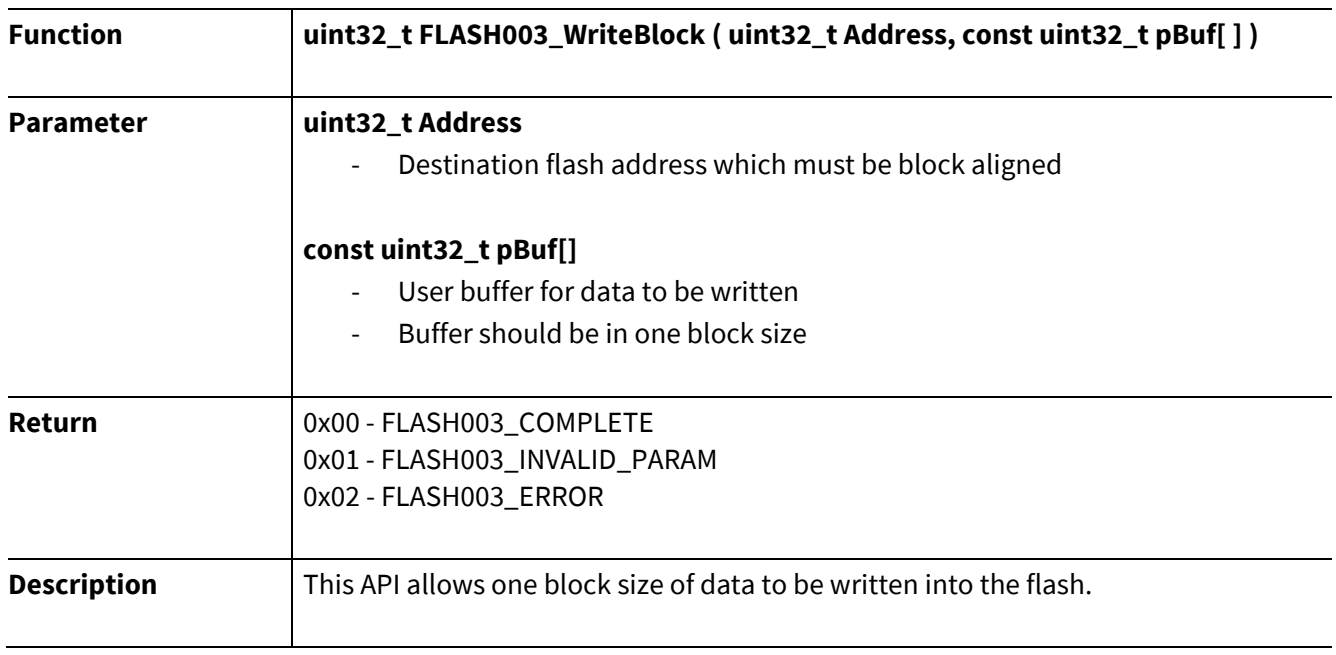

#### **Table 3 FLASH003\_WriteBlock**

### **1.1.3.1 Example Code**

```
uint32_t UserBuffer[4]={20, 21, 22, 23};
uint32_t Address = 0x10003000; 
uint32_t Status; 
/* Erase destination address */ 
Status = FLASH003 ErasePage(Address);
/* Write 1 block of data into the flash */ 
Status = FLASH003 WriteBlock(Address, UserBuffer);
```
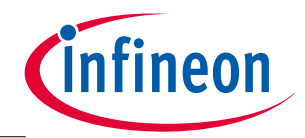

### **1.1.4 FLASH003\_WriteMultipleBlocks**

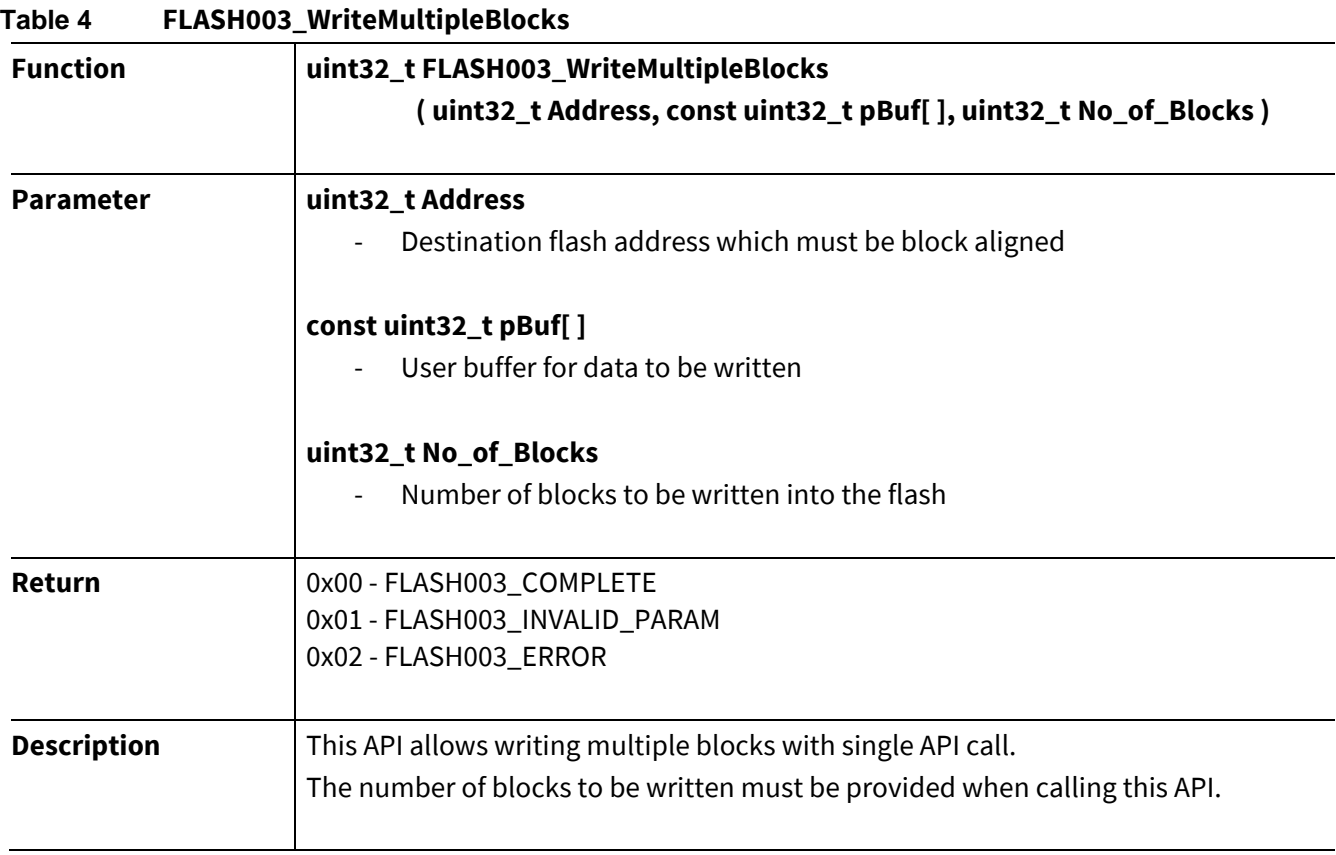

### **1.1.4.1 Example Code**

```
uint32 t UserBuffer[16]={20,21,22,23,24,25,26,27,28,29,30,31,32,33,34,35};
uint32_t Address = 0x10003000; 
uint32_t Status;
```
/\* Erase destination address \*/ Status = FLASH003 ErasePage(Address);

/\* Write 4 blocks of data into the flash \*/ Status = FLASH003 WriteMultipleBlocks(Address, UserBuffer, 4);

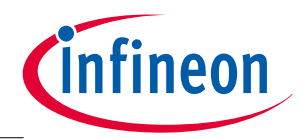

### **1.1.5 FLASH003\_ReadWord**

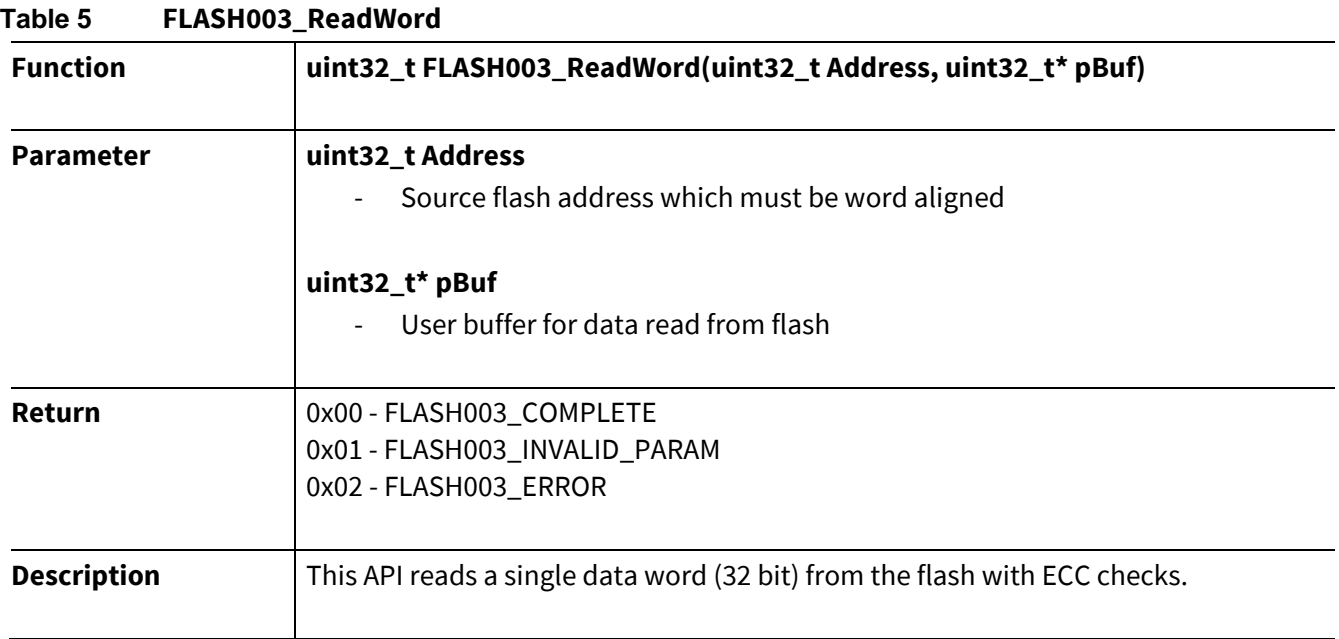

### **1.1.5.1 Example Code**

```
uint32_t rBuffer; 
uint32 t address = 0x10003000;
uint32_t Status; 
/* Read 1 word of data from the flash */ 
Status = FLASH003_ReadWord(address,&rBuffer);
```
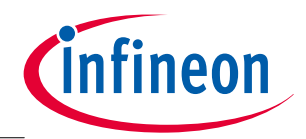

### **1.1.6 FLASH003\_ReadBlock**

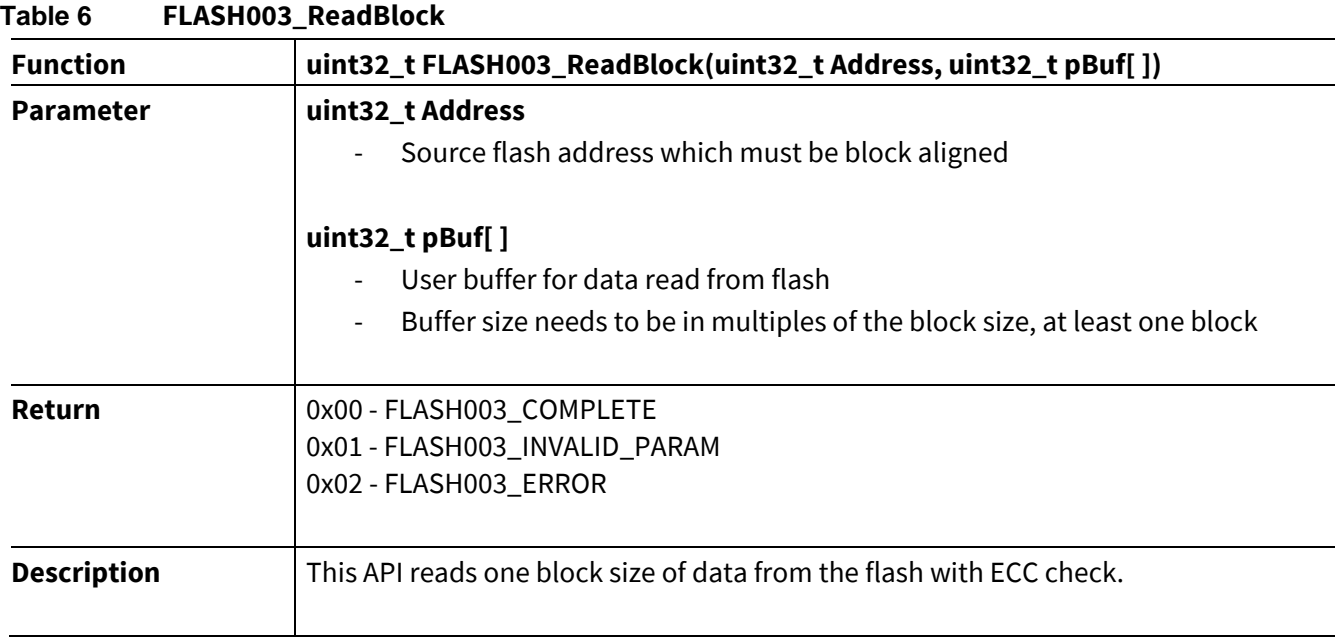

### **1.1.6.1 Example Code**

```
uint32_t rBuffer[4]; 
uint32_t address = 0x10003000;uint32_t Status; 
/* Read 1 block of data from the flash */ 
Status = FLASH003_ReadBlock(address, rBuffer);
```
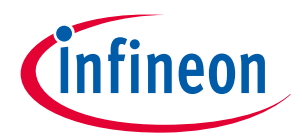

### **1.1.7 FLASH003\_ReadBytes**

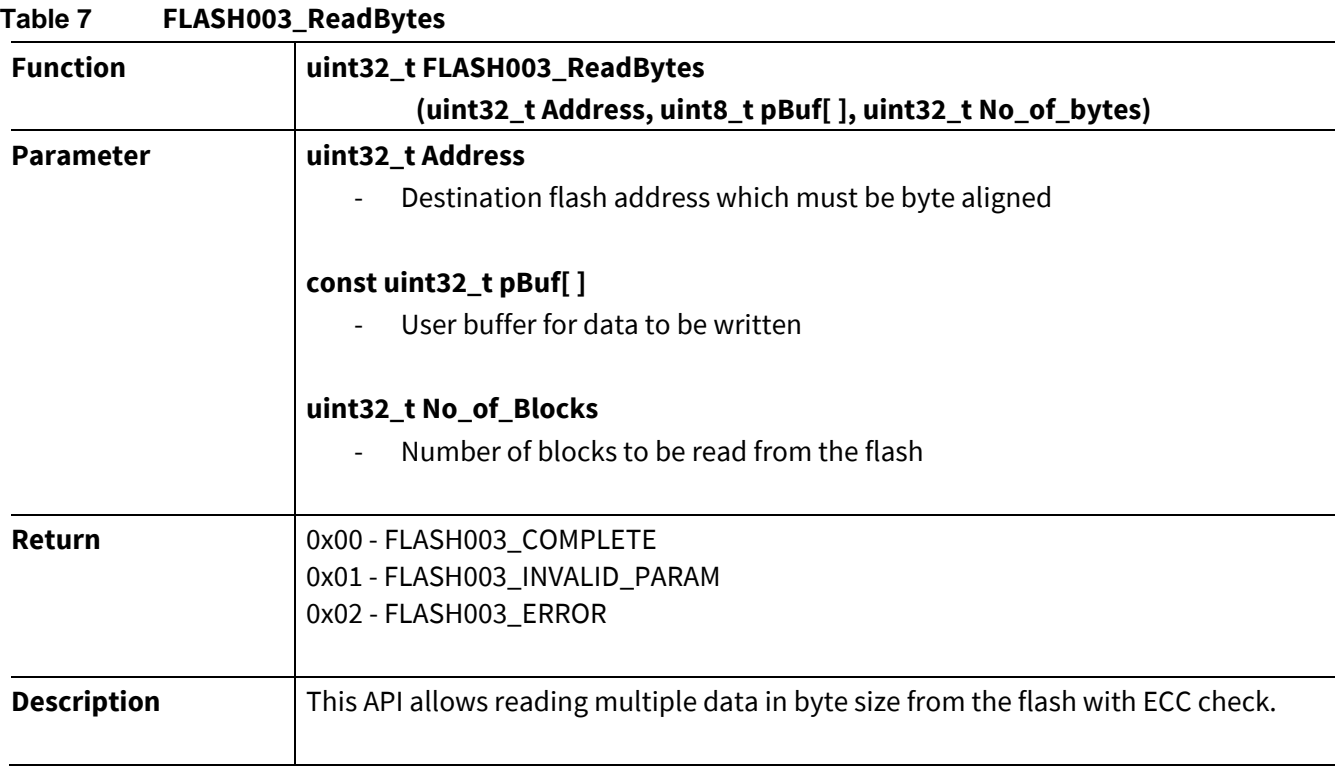

### **1.1.7.1 Example Code**

```
uint8_t rBuffer[16]; 
uint32_t address = 0x10003000;uint32_t bytes = 16;
uint32_t Status; 
/* Read 16 bytes of data from the flash */
```
Status = FLASH003\_ReadBytes(address, rBuffer, bytes);

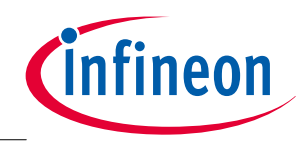

**In Application Programming (IAP)** 

# **2 In Application Programming (IAP)**

The IAP example project shown in this application note can be used as a reference for upgrading firmware. It utilizes the functions in the flash driver app (FLASH003) provided in DAVE™, to implement the firmware upgrade application.

A PC Host is required to download the new firmware or system application code into the microcontroller and the IAP firmware will program that data into the flash. After new firmware has been programmed into the microcontroller's flash, the PC Host resets the microcontroller to run the new firmware.

### **2.1 Implementation**

The IAP firmware must:

- be implemented separately from the system application code
- be programmed at an address where the system application code will not overwrite it.
- For example, the IAP firmware is programmed at address 0x10030000, while the system application code is programmed at address 0x10001000 to 0x1002FFFF.

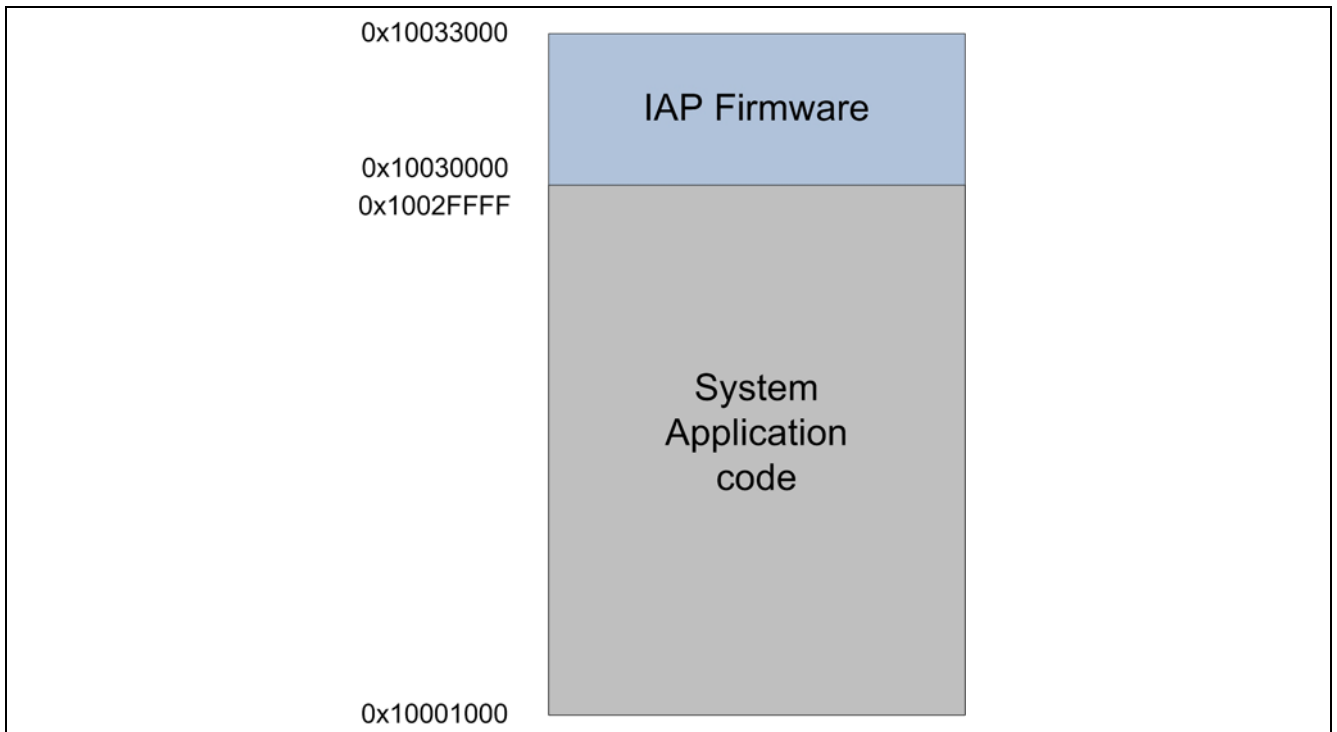

### **Figure 1 Memory allocation for IAP firmware and system application code**

In the system application, a mechanism must be available to trigger the execution of the IAP application. This could be for example, an edge trigger from a GPIO pin to generate an interrupt, where this interrupt will set the microcontroller state to IAP mode. This will trigger the system application to jump to the IAP firmware and start the IAP application. Then, the IAP firmware will receive commands from the Host program and execute the necessary action.

The IAP example provided in this guide details the operations, such as reading the flash content, erasing the flash, programming the flash, and the microcontroller reset.

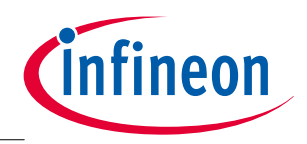

**In Application Programming (IAP)** 

### **2.1.1 Host Program**

The PC Host program used in this example is simulated with the Docklight terminal program (**http://www.docklight.de/**) running on a computer with a Windows 7 Operating System. All the required commands and the firmware data has to be pre-loaded on the Docklight terminal program.

The Host program will communicate with the microcontroller via the virtual COM Port provided by the Bootkit J-link on-board debugger.

### **2.1.2 Communication Interface**

In this example, UART is used as the communication interface between the Host program and the microcontroller.

On the microcontroller, channel 1 of USIC 0 is configured as UART protocol with P1.3 as receive pin and P1.2 as transmit pin.

The UART configuration is:

- Full duplex communication
- 19200 baud
- 8 data bit
- 1 stop bit
- No Parity

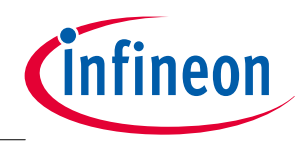

**In Application Programming (IAP)** 

### **2.2 Firmware Algorithm**

For this example, the IAP firmware is programmed at the address starting 0x1002F000.

An external interrupt is used as the trigger mechanism to trigger the execution of the IAP application. When the microcontroller detects a low to high edge on the GPIO, which is configured as external interrupt, the interrupt will set a flag to indicate IAP has triggered. Then the system application will jump to the IAP application located at address 0x1002F000 to execute the IAP application. When the IAP application starts running, it will wait for the start command from the PC Host.

To begin the IAP session, the Host should send the start command (0x00) and the microcontroller will send with the IAP\_ID (0x5A) command in return. After that, the Host can choose the operation it wants to execute. The operation includes read data, program data, erase data, and reset operation.

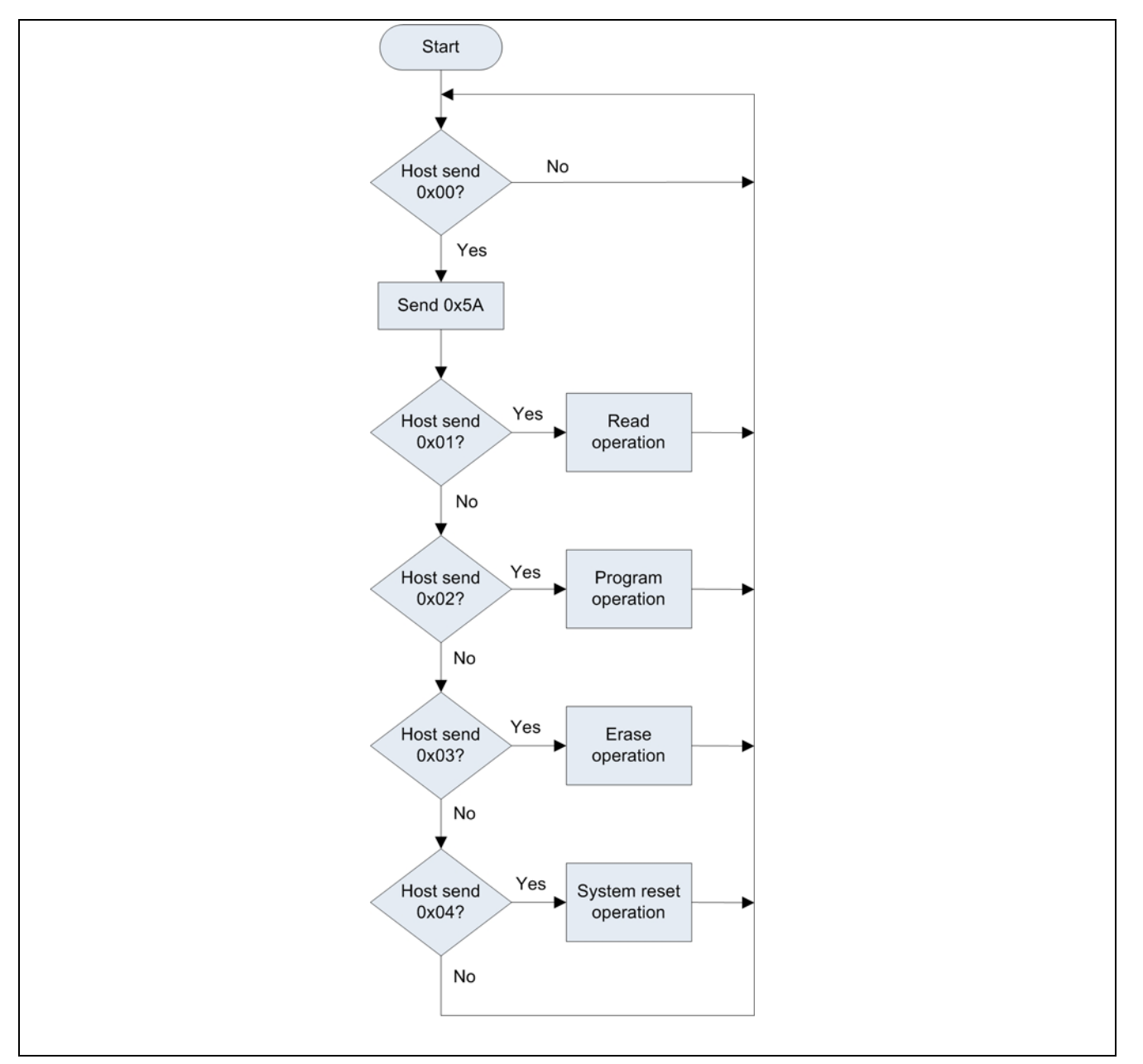

**Figure 2 Operation selection flowchart** 

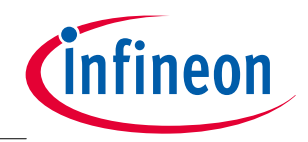

#### **In Application Programming (IAP)**

### **2.2.1 Read Operation**

This operation reads the content in the flash memory, based on the specified data length and the flash address.

The address and data length are to be sent reading from most significant byte to the least significant byte.

For example:

- address 0x10002000
	- sent in the sequence 0x10, 0x00, 0x20, 0x00
- length 300 bytes
	- sent in the sequence 0x00, 0x01, 0x2C

### **2.2.1.1 Sequence**

- After the Host has received the IAP\_ID from the microcontroller to start the read operation, the Host sends the value 0x01.
- The microcontroller replies IAP\_ACK\_READ (0xA1) after receiving 0x01 from the Host.
- The Host sends 4 bytes of data as the start address
- The microcontroller replies:
	- IAP OK (0xAF) if the address is within the range.
	- IAP\_NOK (0xFA) if the address is not within the range. Execution ends.
- The Host send 3 bytes of data to specify the length, in bytes, to be read.
- The microcontroller replies either:
	- IAP\_OK (0xAF) if the length is within the range.
	- IAP\_NOK (0xFA) if the length is not within the range.
- If the length is within the range, the microcontroller reads the data from the flash and transmits it to the Host.

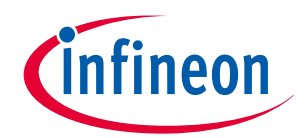

#### **In Application Programming (IAP)**

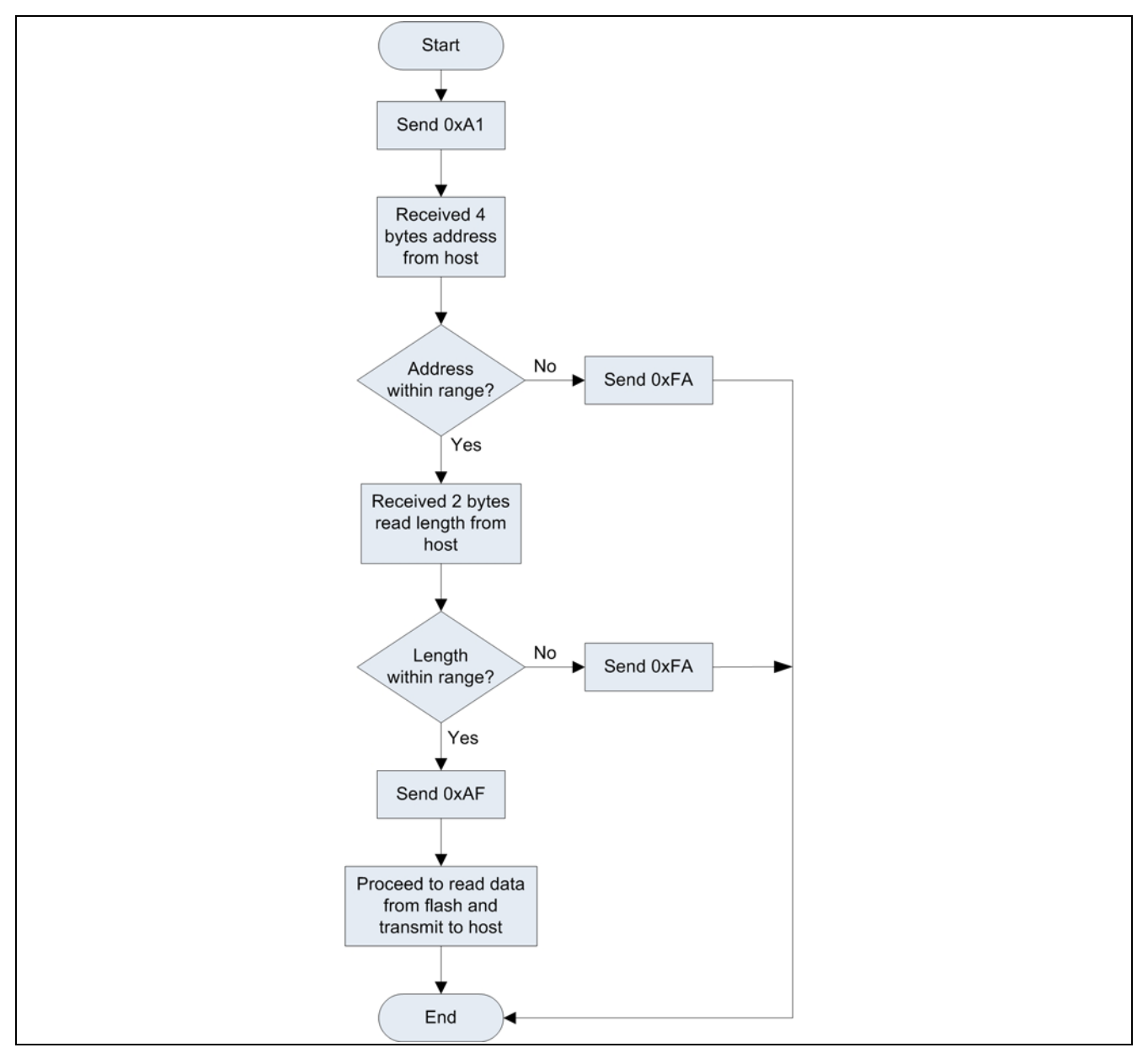

**Figure 3 Read operation flowchart** 

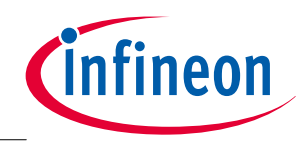

**In Application Programming (IAP)** 

### **2.2.2 Program Operation**

Program operation is used to program data into the microcontroller flash.

The address and size must be sent from most significant byte to least significant byte.

This operation uses the API FLASH003\_ProgVerifyPage from the flash driver and will program 256 bytes each time. Data from the Host must therefore be broken down into 256 bytes segments.

The program operation is successful when all data has been received and programmed into the flash.

If operation is not successful for any reason, the IAP firmware will return IAP\_NOK and end the session.

### **2.2.2.1 Sequence**

- After the Host has received the IAP\_ID from the microcontroller, the value 0x02 is sent to start the program operation.
- The microcontroller replies IAP\_ACK\_PROGRAM (0xA2) after receiving 0x02 from the Host.
- The Host sends 4 bytes of data specifying the destination address to be programmed.
- The microcontroller replies:
	- IAP\_OK (0xAF) if the address is within the range.
	- IAP\_NOK (0xFA) if the address is not within the range. Execution ends.
- The Host sends 3 bytes of data to indicate the total size of data to be programmed in bytes.
- The microcontroller replies:
	- IAP\_OK (0xAF) if the address is within the range.
	- IAP\_NOK (0xFA) if the address is not within the range. Execution ends.
- If the Host received IAP OK, it will start sending the first 256 bytes of data.
- For every 256 bytes of data received by the microcontroller, it will program the data into the flash and send IAP OK to the Host.
- The Host will wait for IAP OK before sending the next 256 bytes of data.
- The sequence for sending data is repeated until all data is sent from the Host.
- When the microcontroller has received and programmed all data from the Host into the flash, it will reply IAP\_ACK\_PROGRAM to indicate the end of operation.
- Note: The Host program is required to read back the data written to the flash after the Program operation, in order to verify the data has been correctly written to the flash. No error handling is provided in this example.

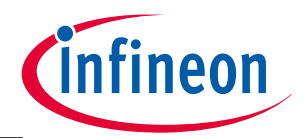

### **In Application Programming (IAP)**

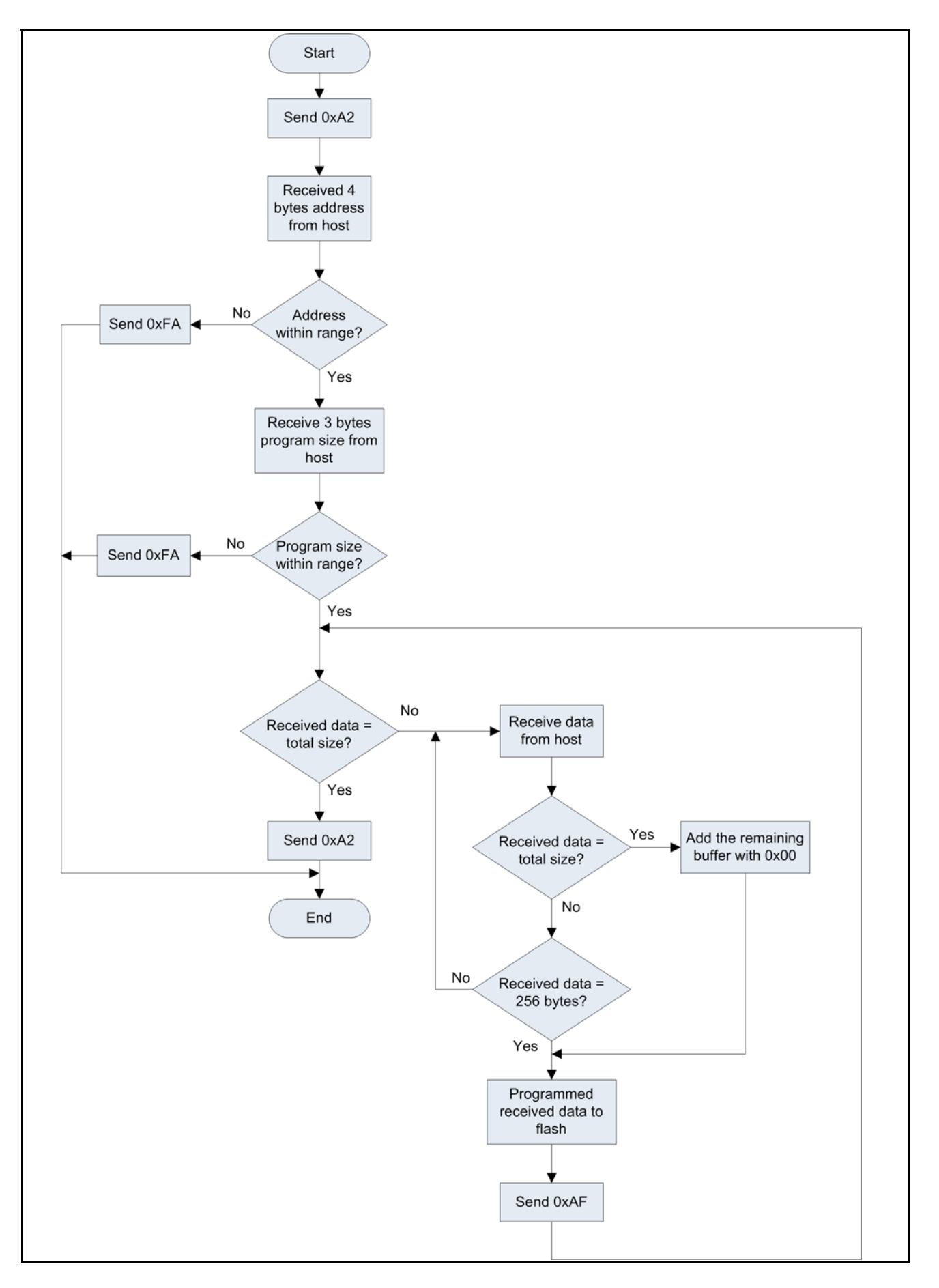

![](_page_18_Picture_1.jpeg)

**In Application Programming (IAP)** 

### **Figure 4 Program operation flowchart**

### **2.2.3 Erase Operation**

This operation will erase the content in the microcontroller flash at a specified address and length. The address and length must be sent from the most significant byte to least significant byte. Erase uses the Flash003\_ErasePage API from the flash driver, so the size for each erase is a page size and the address must be page aligned.

### **2.2.3.1 Sequence**

- After the Host has received IAP\_ID from the microcontroller, it sends the value 0x03 to start the erase operation.
- The microcontroller replies IAP\_ACK\_ERASE (0xA3) after 0x03 is received from the Host.
- The Host sends 4 bytes of data to the specified start address.
- The microcontroller replies:
	- IAP\_OK (0xAF) if the address is within the range.
	- IAP\_NOK (0xFA) if the address is not within the range. Execution ends.
- The Host sends 2 bytes of data to indicate the number of pages to be erased.
- The microcontroller replies:
	- IAP\_OK (0xAF) if the length is within the range and starts erasing the flash.
	- IAP\_NOK (0xFA) if the length is not within the range. Execution ends.
- After erasing the required area, the microcontroller sends IAP\_ACK\_ERASE (0xA3) to indicate end of operation.

![](_page_19_Picture_1.jpeg)

### **In Application Programming (IAP)**

![](_page_19_Figure_3.jpeg)

**Figure 5 Erase operation flowchart** 

![](_page_20_Picture_1.jpeg)

**In Application Programming (IAP)** 

### **2.3 Example Code**

```
Attention: The following example code is ONLY provided to illustrate how a flash driver can be used 
           in an IAP application. The example code is not intended to be used in a 'real' application as 
           is, and is therefore used entirely at the user's own risk.
```
### **2.3.1 Read Operation**

```
uint8_t IAP_ReadFlash (void) 
{ 
       uint32_t Buffer[4] = {0,0,0,0};
        uint32_t Address; 
        uint32_t Length; 
        uint8_t c; 
       uint8 t rBuffer[1];
        /* Receive 4 bytes address from Host */ 
       Buffer[0] = getMessage();
       Buffer[1] = qetMessage();
       Buffer[2] = getMessage();
       Buffer[3] = getMessage();
       for(c=0; c<4; c++) { 
              Address <<= 8; 
             Address | = Buffer[c];
        } 
        /* Check whether the address is within the range */ 
        if((Address >= 0x10001000) && (Address <= 0x10032FF0)) 
        { 
              ASC_vSendData(IAP_OK);
        } 
        else 
        { 
              ASC_vSendData(IAP_NOK);
              return IAP_ERROR; 
        } 
        /* Receive 2 bytes length from Host */ 
       Buffer[0] = getMessage();
       Buffer[1] = getMessage();
       Length = Buffer[0];
       Length <<= 8;
```
![](_page_21_Picture_1.jpeg)

#### **In Application Programming (IAP)**

```
Length = Buffer[1];
        Length = Address + Length; 
        /* Check whether the length size is within the range */ 
        if(Length > 0x10300000) 
        { 
              ASC_vSendData(IAP_NOK);
               return IAP_ERROR; 
        } 
        else 
        { 
               ASC_vSendData(IAP_OK); 
        } 
        /* Read data and transmit to Host */ 
        while(Address <= Length) 
        { 
               FLASH003_ReadBytes(Address,rBuffer,1); 
               Address = Address + 1; 
               ASC_vSendData(rBuffer[0]); 
        } 
       return 0; 
}// End of read operation
```
![](_page_22_Picture_1.jpeg)

**In Application Programming (IAP)** 

{

### **2.3.2 Program Operation**

```
uint8_t IAP_ProgramFlash (void) 
       status t status;
        uint32_t Buffer[4]; 
        uint32_t Address; 
       uint32_t Length; 
        uint32_t LengthCheck; 
        uint16_t c,d; 
        uint8_t *AddressPtr; 
        /* Receive 4 bytes address from Host */ 
        Buffer[0] = getMessage(); 
       Buffer[1] = qetMessage();
       Buffer[2] = getMessage();
       Buffer[3] = qethlessage();
       for(c=0; c<4; c++) { 
              Address <<= 8; 
             Address | = Buffer[c];
        } 
       /* Check whether the address is within the range */ if((Address >= 0x10001000) && (Address <= 0x10030000)) 
        { 
              ASC_vSendData(IAP_OK); 
        } 
        else 
        { 
              ASC_vSendData(IAP_NOK); 
              return IAP_ERROR; 
        } 
        /* Receive 3 bytes for firmware length */ 
       Buffer[0] = getMessage();
       Buffer[1] = getMessage();
       Buffer[2] = getMessage();
       Length = Buffer[0];
      Length <<= 8;Length | = Buffer[1];
       Length <<= 8;
```
![](_page_23_Picture_1.jpeg)

#### **In Application Programming (IAP)**

```
Length | = Buffer[2];
      LengthCheck = Address + Length; 
     /* Check whether the length size is within the range */ if(LengthCheck > 0x10300000) 
      { 
          ASC_vSendData(IAP_NOK);
           return IAP_ERROR; 
      } 
      else 
      { 
           ASC_vSendData(IAP_OK); 
      } 
     d = 0; /* Start received new firmware data from Host */ 
      while(d < Length) 
      { 
           AddressPtr = (uint8_t *)&UserData; 
          for(c=0; c<256; c++)\{ *AddressPtr = getMessage(); 
                 AddressPtr++; 
                d++;if(d >=Length)\{ while(c !=256) 
\{UserData[c] = 0 \times 00iC++; } 
 } 
 } 
            /* Programmed the received data into flash */ 
           status = FLASH003_ProgVerifyPage(Address,&UserData[0]); 
           if(status == FLASH003_COMPLETE) 
\{ ASC_vSendData(IAP_OK); 
 }
```
![](_page_24_Picture_1.jpeg)

#### **In Application Programming (IAP)**

```
 else 
\{ ASC_vSendData(IAP_NOK); 
                  return IAP_ERROR; 
 } 
            Address = Address + 256; 
      } 
      ASC_vSendData(IAP_ACK_PROGRAM);
```
return 0;

} // End of program operation

![](_page_25_Picture_1.jpeg)

**In Application Programming (IAP)** 

### **2.3.3 Erase Operation**

{

```
uint8_t IAP_EraseFlash (void) 
       uint32_t Buffer[4] = {0};
        uint32_t Address; 
       uint32_t Length; 
        uint32_t LengthCheck; 
       uint8 t c;
        /* Receive 4 bytes address from Host */ 
       Buffer[0] = getMessage();
       Buffer[1] = getMessage();
       Buffer[2] = getMessage();
       Buffer[3] = getMessage();
       for(c=0; c<4; c++) { 
              Address <<= 8; 
              Address |= Buffer[c]; 
        } 
       /* Check whether the address is within the range */ if((Address >= 0x10001000) && (Address <= 0x10032FF0)) 
        { 
              ASC_vSendData(IAP_OK); 
        } 
        else 
        { 
              ASC_vSendData(IAP_NOK); 
              return IAP_ERROR; 
        } 
        /* Receive 2 bytes page size from Host */ 
       Buffer[0] = getMessage();
       Buffer[1] = qetMessage();
       Length = Buffer[0];
       Length <<= 8;Length | = Buffer[1];
        /* Convert from page size to byte size*/ 
        LengthCheck = Length * 0x100; 
        LengthCheck = Address + Length;
```
![](_page_26_Picture_1.jpeg)

#### **In Application Programming (IAP)**

```
 /* Check whether the length size is within the range */ 
 if(LengthCheck > 0x10300000) 
 { 
        ASC_vSendData(IAP_NOK); 
        return IAP_ERROR; 
 } 
 else 
 { 
        ASC_vSendData(IAP_OK); 
 } 
 /* Start flash erase execution */ 
for(c=0; c<sub>length</sub>; c++) { 
        FLASH003_ErasePage(Address); 
        Address = Address + 256; 
 } 
 ASC_vSendData(IAP_ACK_ERASE);
```
#### return 0;

} // End of erase operation

![](_page_27_Picture_1.jpeg)

**In Application Programming (IAP)** 

### **2.3.4 Reset Operation**

```
void IAP_SWReset (void) 
{ 
        /* Set the MCU master reset bit */ 
        SCU_RESET->RSTCON |= SCU_RESET_RSTCON_MRSTEN_Msk;
```
} // End of SW reset operation

### **2.3.5 UART Receive Byte**

```
uint8_t getMessage(void) 
\{ uint8_t Readdata; 
      while((UART001_GetFlagStatus(&UART001_Handle0,
              UART001_FIFO_STD_RECV_BUF_FLAG))!=UART001_SET); 
      UART001 ClearFlag(&UART001 Handle0, UART001 FIFO STD RECV BUF FLAG);
      Readdata = UART001 ReadData(UART001 Handle0);
       return Readdata; 
}
```
### **2.3.6 UART Transmit Byte**

```
void ASC_vSendData (uint32_t uwData) 
{ 
       UART001_WriteData(UART001_Handle0, uwData); 
      while((UART001 GetFlagStatus(&UART001 Handle0,
              UART001_TRANS_BUFFER_IND_FLAG))!=UART001_SET); 
       UART001_ClearFlag(&UART001_Handle0,UART001_TRANS_BUFFER_IND_FLAG);
```
}

![](_page_28_Picture_1.jpeg)

## **3 EEPROM Emulation**

Many applications require the frequent storage or update of data on to non-volatile memory during runtime. EEPROM memory can be used for this, but it will increase the overall cost of material. An alternative is to use the microcontroller on-chip flash memory to works as flash emulated EEPROM. DAVE3 provides an App for EEPROM emulation called FEE001.

As will be demonstrated with an example later in this section, the FEE001 App offers a very fast and easy implementation of EEPROM emulation. It is only necessary to add the FEE001 App into your own project to make the EEPROM emulation driver available. With EEPROM emulation, data that is required to be retained upon the next power up can be stored and retrieved easily.

### **3.1 Flash Configuration**

![](_page_28_Figure_7.jpeg)

### **3.1.1 EEPROM Bank**

**Figure 6 EEPROM emulation area in Flash** 

![](_page_29_Picture_1.jpeg)

### **EEPROM Emulation**

The data banks for EEPROM emulation will be located at the end of the last flash address as shown in the figure above. The flash size allocated for EEPROM emulation is user configurable via the FEE001 app User Interface (UI editor). The total size is then divided equally into two data banks and each data bank has a state marker programmed at the start of each bank.

## **3.1.2 EEPROM Data Block**

![](_page_29_Figure_5.jpeg)

#### **Figure 7 EEPROM data blocks structure**

Data blocks are blocks that contain user data. Users can configure up to 10 data blocks with different sizes in the FEE001 app. Each data block also has a user defined numerical block ID.

The size of data blocks are in multiples of 16 bytes block. Each data block includes a 2 byte header. The starting block includes an additional 2 bytes of CRC checksum data. The CRC checksum is calculated upon user configuration. If CRC is disabled, a dummy value is loaded into this two byte location.

The physical data blocks are specified as:

- Start Block = 2 Bytes Header + 2 Bytes CRC and 12 Bytes of Data
- Trail Blocks = 2 Bytes Header and 14 Bytes of Data

![](_page_30_Picture_1.jpeg)

**EEPROM Emulation** 

### **3.2 FEE Algorithm**

The Flash EEPROM Emulation (FEE) driver uses a 'Double Bank Fixed State Marker' approach for the EEPROM emulation algorithm. The flash memory allocated for the EEPROM emulation will be divided into two equal size banks. When the EEPROM emulation starts on a fresh device, it will erase the flash address range allocated for both data banks and program the state marker on the first page of each bank. The state marker indicates the states of the data banks. It is used for system recovery when a power failure occurs. During startup, the FEE driver checks the state marker to determine which data bank has the latest valid data blocks.

At any point of time, only one data bank will be active.

- When a write request is triggered, the data block will be written into the active bank and the data bank address is automatically incremented.
- When the data bank is full and a new write request is triggered, the latest user data blocks in the data bank will be copied to the "new" data bank together with the data block from the new write request.
- The "old" data bank is erased after the completion of the copy process. This process is called "garbage collection" and it will be repeated again when the data bank is full.

To provide the flexibility for a user application to control the garbage collection process, garbage collection can be disabled and triggered manually by the application. However, if garbage collection is disabled and the data bank is full, new write requests to the emulated EEPROM will be aborted. New write requests will only get accepted after garbage collection has been executed.

### **3.2.1 Write Data Block**

To store data into the emulated EEPROM, it is necessary to trigger a write request via the FEE001\_Write API. The required input is the block ID and the buffer location of the data to be stored when calling the FEE001\_Write function. If the CRC feature is enabled, the CRC value for the complete data block will be calculated and the value will be written in the CRC field of the starting block. Then the whole data block will be written into the data bank.

When there is insufficient space left to accept the new write request, the garbage collection process is triggered. The write request will only be accepted and be written into the flash after the garbage collection is completed. Therefore, the auto triggering of the garbage collection process will happen on a user write request.

### **3.2.2 Invalidate Data Block**

Data blocks that are no longer required can be invalidated by calling the FEE001\_InvalidateBlock API.

The invalidation process will write a single block of 16 bytes with all data bytes programmed to 0xFF, and a header with an Invalid state. Any future read operation on this block will result in Invalid data. Nevertheless, the invalidated data block still gets copied to the new data bank during the garbage collection process to keep track of the history of the previous operation.

![](_page_31_Picture_1.jpeg)

**EEPROM Emulation** 

### **3.2.3 Read Data Block**

A data block is read with the FEE001\_Read API. The length of data to be read out has to be specified. Users also have to provide the buffer location that will hold the data that is read from the emulated EEPROM. i.e. the data requested will be fetched from the emulated EEPROM and copied to the user's buffer. If the CRC feature is enabled, reading the data with a CRC check has to be made with FEE001\_ReadBlockWithCRC API. For this API, the whole data block will be fetched from the EEPROM to selected buffer. The CRC of the data block will be calculated and compared with the CRC value that was written previously with the data block into the emulated EEPROM.

### **3.2.4 Error Handling and System Recovery**

If there is power failure or if a system reset occurs, the state machine in the FEE driver will be interrupted and the data could be corrupted. Thanks to the state marker available on each data bank, the correct state of the FEE driver can be recovered during the initialization of the FEE driver. This allows the FEE driver to determine which data bank contains the latest data. The correct state can also be determined by the state marker if the power failure or system reset occurs during garbage collection. Therefore the garbage collection process can continue its operation after the system is restarted.

If a write operation is in progress when the power failure occurs, the data programmed would be incomplete and that data is therefore considered as invalid. In this case, the previous correctly written data block will be used as the latest data block.

Should the state marker get corrupted beyond recovery, both data banks will be erased and the EEPROM emulation will be start again, if the Erase All feature is enabled. However, if the Erase All feature is not enabled, data from both data banks will be preserved but EEPROM emulation is not possible until both banks are erased manually.

![](_page_32_Picture_1.jpeg)

#### **EEPROM Emulation**

### **3.3 Flash EEPROM Emulation (FEE) Driver**

Flash EEPROM emulation driver is provided in DAVE™ as FEE001 app. The FEE001 app provides the following APIs:

- FEE001\_Init
- FEE001\_Write
- FEE001\_Read
- FEE001 ReadBlockWithCRC
- FEE001\_GetPreviousData
- FEE001\_StartGarbageCollection
- FEE001\_InvalidateBlock
- FEE001\_GetStatus

### **3.3.1 FEE001\_Init**

This will be called within DAVE\_Init(), so users are not required to call this API.

However, FEE001\_GetStatus() shall be called after DAVE\_Init() in order to get the FEE initialization status.

![](_page_32_Picture_126.jpeg)

#### **Table 8 FEE001\_Init**

![](_page_33_Picture_1.jpeg)

### **3.3.2 FEE001\_GetStatus**

![](_page_33_Picture_71.jpeg)

### **3.3.2.1 Example Code**

status\_t status;

status = FEE001\_GetStatus();

![](_page_34_Picture_1.jpeg)

### **3.3.3 FEE001\_Write**

![](_page_34_Picture_113.jpeg)

### **3.3.3.1 Example Code**

```
uint8_t BlockNumber; 
uint8_t DataBuffer[12] = {0xA0,0xA1,0xA2,0xA3,0xA4,0xA5} 0xA6,0xA7,0xA8,0xA9,0xAA,0xAB}; 
if(FEE001_GetStatus() == FEE001_IDLE) 
{ 
  FEE001_Write(BlockNumber,DataBuffer);
}
```
![](_page_35_Picture_1.jpeg)

### **3.3.4 FEE001\_Read**

![](_page_35_Picture_129.jpeg)

### **3.3.4.1 Example Code**

```
status t status;
uint8_t BlockNumber; 
uint8 t ReadBuffer[12];
if(FEE001_GetStatus() == FEE001_IDLE) 
{ 
    status = FEE001_Read(BlockNumber,0,ReadBuffer,12); 
}
```
![](_page_36_Picture_1.jpeg)

**EEPROM Emulation** 

### **3.3.5 FEE001\_ReadBlockWithCRC**

#### **Table 12 FEE001\_ReadBlockWith CRC**

![](_page_36_Picture_125.jpeg)

### **3.3.5.1 Example Code**

```
status_t status; 
uint8_t BlockNumber; 
uint8 t ReadBuffer[12];
if(FEE001_GetStatus() == FEE001_IDLE) 
{ 
   status = FEE001_ReadBlockWithCRC(BlockNumber, ReadBuffer);
}
```
![](_page_37_Picture_1.jpeg)

### **3.3.6 FEE001\_GetPreviousData**

![](_page_37_Picture_141.jpeg)

### **3.3.6.1 Example Code**

```
status t status;
uint8_t BlockNumber, ReadBuffer[12];
if(FEE001_GetStatus() == FEE001_IDLE) 
{ 
   status = FEE001_GetPreviousData(BlockNumber,5,ReadBuffer,12); 
}
```
![](_page_38_Picture_1.jpeg)

### **3.3.7 FEE001\_StartGarbageCollection**

**Table 14 FEE001\_StartGarbageCollection** 

![](_page_38_Picture_74.jpeg)

### **3.3.7.1 Example Code**

- status\_t status;
- status = FEE001\_StartGarbageCollection();

![](_page_39_Picture_1.jpeg)

### **3.3.8 FEE001\_InvalidateBlock**

![](_page_39_Picture_97.jpeg)

### **3.3.8.1 Example Code**

uint8\_t BlockNumber;

```
if(FEE001_GetStatus() == FEE001_IDLE) 
{ 
  FEE001_InvalidateBlock(BlockNumber); 
}
```
![](_page_40_Picture_1.jpeg)

### **3.4 Application Example: DALI Control Gear with non-volatile memory**

EEPROM emulation can be useful for numerous applications. Here we describe the use case of EEPROM emulation in a DALI (Digital Addressable Lighting Interface) control application.

 In some applications, DALI variables have to be retained when a device is powered down. In this example, these variables will be kept in the emulated EEPROM as well as in the RAM. On powering up, these variables will be copied from the emulated EEPROM to the RAM during DALI initialization. The variables will be written to the emulated EEPROM when there are updates in the RAM. In this example also, the DALI Memory bank 0 and bank 1 will also be placed in the emulated EEPROM.

Note: The EEPROM emulation example shown was developed and tested on DAVE™3.1.10.

![](_page_40_Picture_82.jpeg)

### **3.4.1 FEE001 Configuration**

### **Figure 8 Data bank configuration**

For this example, a total of 2048 bytes is located for EEPROM emulation and the Erase All feature is enabled, which means that the FEE driver can erase the data bank if the data is corrupted and recovery is not possible during initialization.

![](_page_41_Picture_1.jpeg)

### **EEPROM Emulation**

![](_page_41_Picture_52.jpeg)

### **Figure 9 Data block configuration**

For data block configuration, three data blocks will be configured as follow:

- Block1 ID: 1, Block1 Size: 256 bytes (for DALI Memory Bank 0)
- Block2 ID: 2, Block2 Size: 256 bytes (for DALI Memory Bank 1)
- Block3 ID: 3, Block3 Size: 30 bytes (for DALI variables)

![](_page_42_Picture_1.jpeg)

**EEPROM Emulation** 

### **3.4.2 Writing DALI variables**

To save the updated DALI variables into emulated EEPROM, a DALI callback function, WriteBufferToVarSec is used. This function copies the data from RAM into a buffer, ReadWriteBuffer before writing into emulated EEPROM with FEE001\_Write.

```
/* Call Back Function
* Write to Variables Flash Sector (Flash EEPROM Emulation)
*void WriteBufferToVarSec(void)
\{uint8_t_count;
    Clear ReadWriteBuffer();
    ReadWriteBuffer[0U] = DALICG02 FLASH SECT NEW DATA;
    for(count=1;count<28;count++)
    €
        ReadWriteBuffer[count] = (uint8 t)DALICG02 Handle0.DALI102 Handle->aucDALICG02 FlashVa
    ł
    ReadWriteBuffer[29U] = DALICG02 FLASH SECT PROG;
    status = FEE001_Write(3U, ReadWriteBuffer);
J
```
**Figure 10 Write DALI variables to EEPROM** 

### **3.4.3 Reading DALI variables**

The DALI variables are read from the emulated EEPROM via a DALI callback function, ReadVarSec. The DALI variables are first fetched from the emulated EEPROM to a buffer, ReadWriteBuffer via FEE001\_Read. This data is then copied to DALI variable array aucDALICG02\_FlashVariables\_Sector\_tbl which is located on RAM, and will be used by the DALI driver.

```
/* Call Back Function
* Read Variables Flash Sector (Flash EEPROM Emulation)
*void ReadVarSec(void)
€
    uint8_t_count;
    Clear ReadWriteBuffer();
    status = FEE001 Read(3U,0U, ReadWriteBuffer, 30U);
    for(count=0;count<30;count++)
    €
        DALICG02_Handle0.DALI102_Handle->aucDALICG02_FlashVariables_Sector_tbl[count] = (uint3
    ł
\mathcal{E}
```
![](_page_42_Figure_10.jpeg)

![](_page_43_Picture_1.jpeg)

**Revision History** 

# **4 Revision History**

### **Current Version is V1.1, 2014-12**

![](_page_43_Picture_50.jpeg)

#### **Trademarks of Infineon Technologies AG**

AURIX™, C166™, CanPAK™, CIPOS™, CIPURSE™, CoolGaN™, CoolMOS™, CoolSET™, CoolSiC™, CORECONTROL™, CROSSAVE™, DAVE™, DI-POL™, DrBLADE™,<br>EasyPIM™, EconoBRIDGE™, EconoDUAL™, EconoPACK™, EconoPIM™, EiceDRIVER™, eupec™, FCOS™, H thinQ!™, TRENCHSTOP™, TriCore™.

#### **Other Trademarks**

Advance Design System™ (ADS) of Agilent Technologies, AMBA™, ARM™, MULTI-ICE™, KEIL™, PRIMECELL™, REALVIEW™, THUMB™, µVision™ of ARM<br>Limited, UK. ANSI™ of American National Standards Institute. AUTOSAR™ of AUTOSAR develop Infrared Data Association Corporation. ISO™ of INTERNATIONAL ORGANIZATION FOR STANDARDIZATION. MATLAB™ of MathWorks, Inc. MAXIM™ of Maxim<br>Integrated Products, Inc. MICROTEC™, NUCLEUS™ of Mentor Graphics Corporation. MIPI™ Openwave™ of Openwave Systems Inc. RED HAT™ of Red Hat, Inc. RFMD™ of RF Micro Devices, Inc. SIRIUS™ of Sirius Satellite Radio Inc. SOLARIS™ of Sun Microsystems, Inc. SPANSION™ of Spansion LLC Ltd. Symbian™ of Symbian Software Limited. TAIYO YUDEN™ of Taiyo Yuden Co. TEAKLITE™ of CEVA, Inc. TEKTRONIX™ of Tektronix Inc. TOKO™ of TOKO KABUSHIKI KAISHA TA. UNIX™ of X/Open Company Limited. VERILOG™, PALLADIUM™ of Cadence Design Systems, Inc. VLYNQ™ of Texas Instruments Incorporated. VXWORKS™, WIND RIVER™ of WIND RIVER SYSTEMS, INC. ZETEX™ of Diodes Zetex Limited.

Last Trademarks Update 2014-07-17

#### **www.infineon.com**

 **Edition 2014-12 Published by Infineon Technologies AG** 

**81726 Munich, Germany** 

**© 2015 Infineon Technologies AG. All Rights Reserved.** 

**Do you have a question about any aspect of this document? Email: erratum@infineon.com** 

**Document reference**  AP32280

#### **Legal Disclaimer**

THE INFORMATION GIVEN IN THIS APPLICATION NOTE (INCLUDING BUT NOT LIMITED TO CONTENTS OF REFERENCED WEBSITES) IS GIVEN AS A HINT FOR THE IMPLEMENTATION OF THE INFINEON TECHNOLOGIES COMPONENT ONLY AND SHALL NOT BE REGARDED AS ANY DESCRIPTION OR WARRANTY OF A CERTAIN FUNCTIONALITY, CONDITION OR QUALITY OF THE INFINEON TECHNOLOGIES COMPONENT. THE RECIPIENT OF THIS APPLICATION NOTE MUST VERIFY ANY FUNCTION DESCRIBED HEREIN IN THE REAL APPLICATION. INFINEON TECHNOLOGIES HEREBY DISCLAIMS ANY AND ALL WARRANTIES AND LIABILITIES OF ANY KIND (INCLUDING WITHOUT LIMITATION WARRANTIES OF NON-INFRINGEMENT OF INTELLECTUAL PROPERTY RIGHTS OF ANY THIRD PARTY) WITH RESPECT TO ANY AND ALL INFORMATION GIVEN IN THIS APPLICATION NOTE.

#### **Information**

For further information on technology, delivery terms and conditions and prices, please contact the nearest Infineon Technologies Office (**www.infineon.com**).

#### **Warnings**

Due to technical requirements, components may contain dangerous substances. For information on the types in question, please contact the nearest Infineon Technologies Office. Infineon Technologies components may be used in life-support devices or systems only with the express written approval of Infineon Technologies, if a failure of such components can reasonably be expected to cause the failure of that life-support device or system or to affect the safety or effectiveness of that device or system. Life support devices or systems are intended to be implanted in the human body or to support and/or maintain and sustain and/or protect human life. If they fail, it is reasonable to assume that the health of the user or other persons may be endangered.